# vacon nx ac drives

# **OPTCJ**

bacnet option board

# user manual

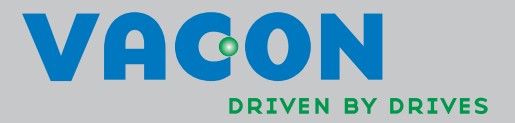

# **INDEX**

e de la componenta de la componenta de la componenta de la componenta de la componenta de la compo<br>Componenta de la componenta de la componenta de la componenta de la componenta de la componenta de la componen<br>De la compon

a kacamatan ing Kabupatèn Kabupatèn Kabupatèn Kabupatèn Kabupatèn Kabupatèn Kabupatèn Kabupatèn Kabu

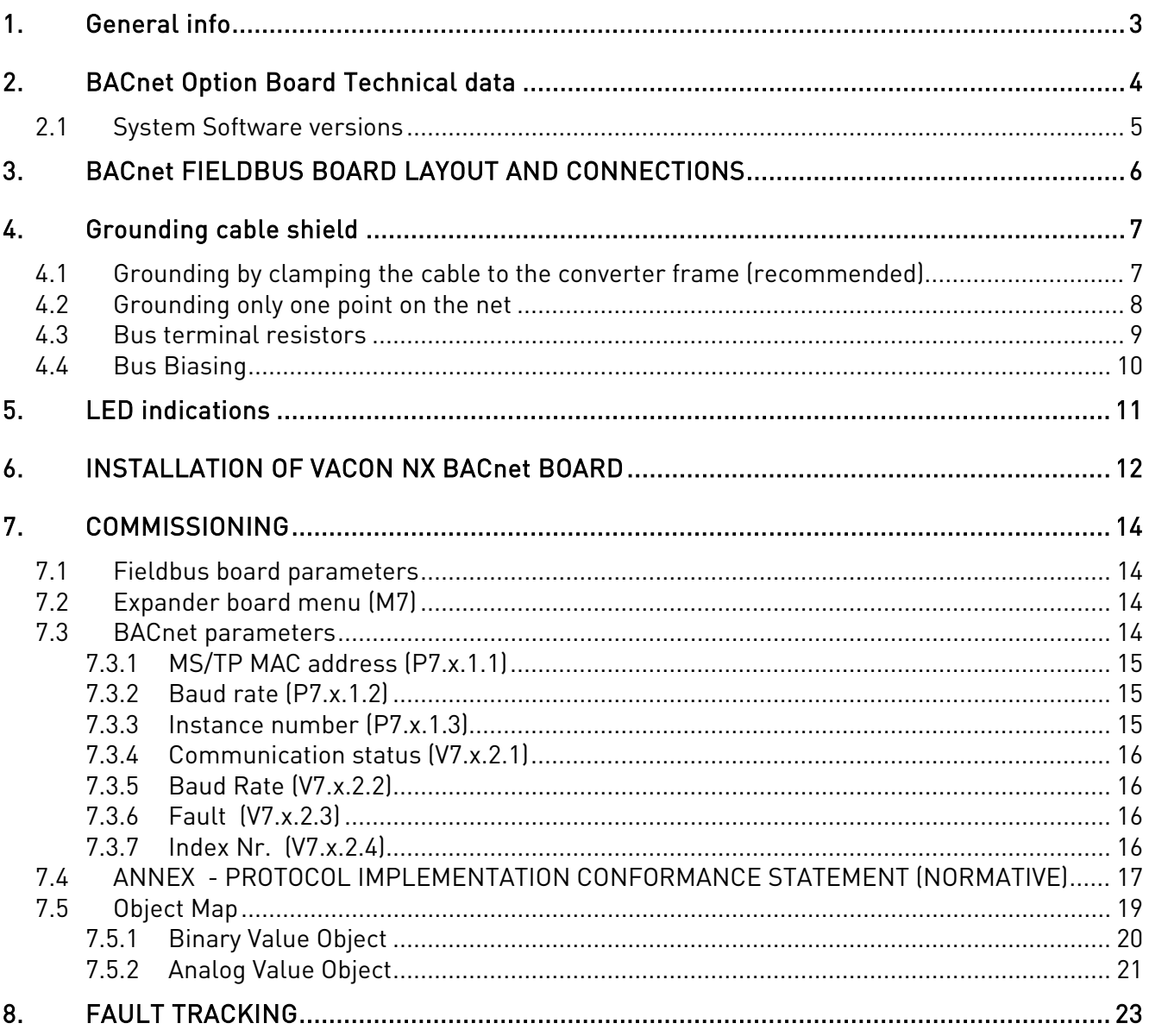

## **1. GENERAL INFO**

Instead of sending and receiving information to and from frequency converters through I/O, you can connect them to a fieldbus.

Vacon NX frequency converters can be connected to the RS-485 bus using a fieldbus board. The converter can then be controlled, monitored and programmed from the host system.

BACnet is also known by names Direct Digital Control Systems and Building Management Systems. BACnet technology is used mostly in building automation, lightning control, air conditioning and in heating automation. The protocol is an upper level net protocol suitable for large building automation projects.

BACnet stands for Building Automation and Control Network. BACnet is a true non-propriatery open protocol communication standard conceived by a consortium of building management, system users and manufacturers.

If you purchase your BACnet option board separately, please note that it shall be installed in slot E on the control board of the frequency converter.

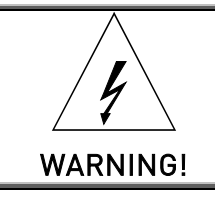

Internal components and circuit boards are at high potential when the frequency converter is connected to the power source. This voltage is extremely dangerous and may cause death or severe injury if you come into contact with it.

# **2. BACNET OPTION BOARD TECHNICAL DATA**

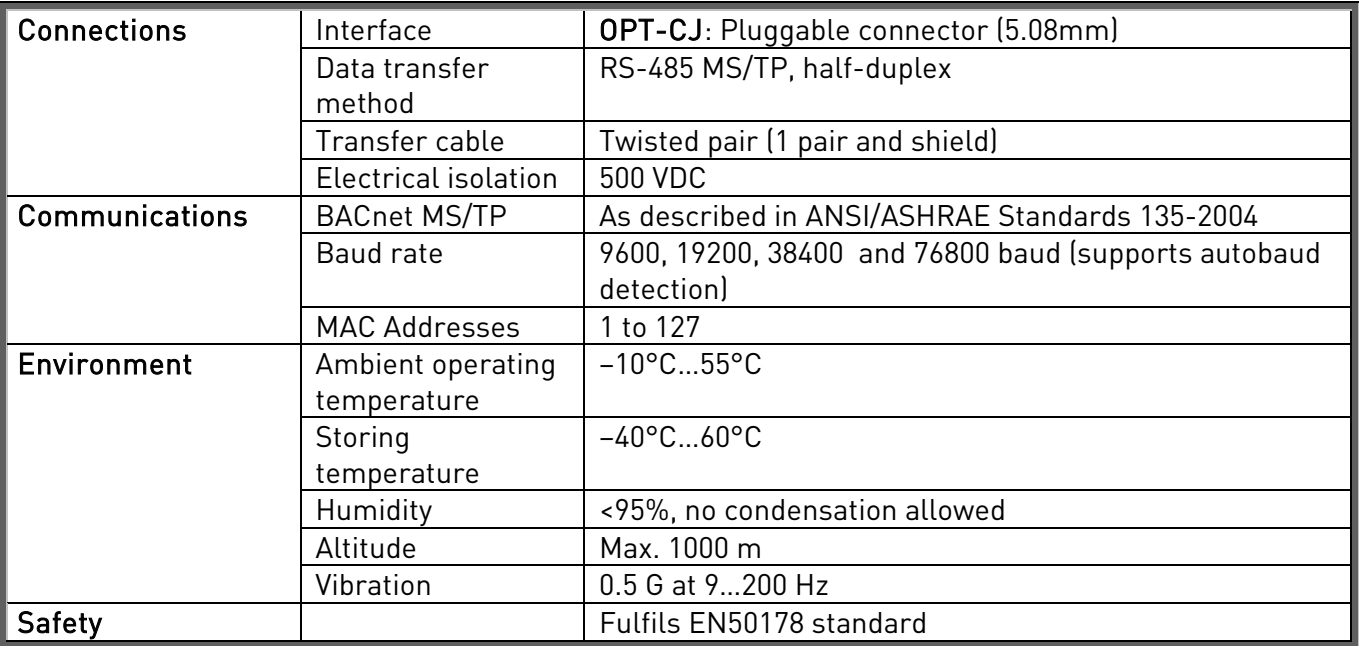

Table 2-1. BACnet technical data

#### **2.1 System Software versions**

OPT-CJ BACnet option board is supported from system software versions:

- NXL NXL00005V149.VCN
- NXS NXS00001V161.VCN
- NXP NXP00002V160 VCN

Autobaud detection and BACnet specific fault codes (readable from panel) are added from system software versions:

- NXL NXL00005V248.VCN
- NXS NXS00001V163.VCN
- NXP NXP00002V162.VCN

Communication timeout is available from system SW versions. When not supported, the default is 10 seconds.

- NXL NXL00005V254.VCN
- NXS NXS00001V167.VCN
- NXP NXP00002V168.VCN

OPT-CJ software version OPTCJ\_10522V009 and newer:

New baud rate 76800 from software versions:

- $\bullet$  NXL: NXL00005V257.VCN
- NXS: NXS00001V170.VCN
- NXP: NXP00002V171.VCN

# **3. BACNET FIELDBUS BOARD LAYOUT AND CONNECTIONS**

Vacon BACnet option board is connected to the fieldbus through a 5-pin pluggable bus connector. The communication with the control board of the frequency converter takes place through the standard Vacon Interface Board Connector.

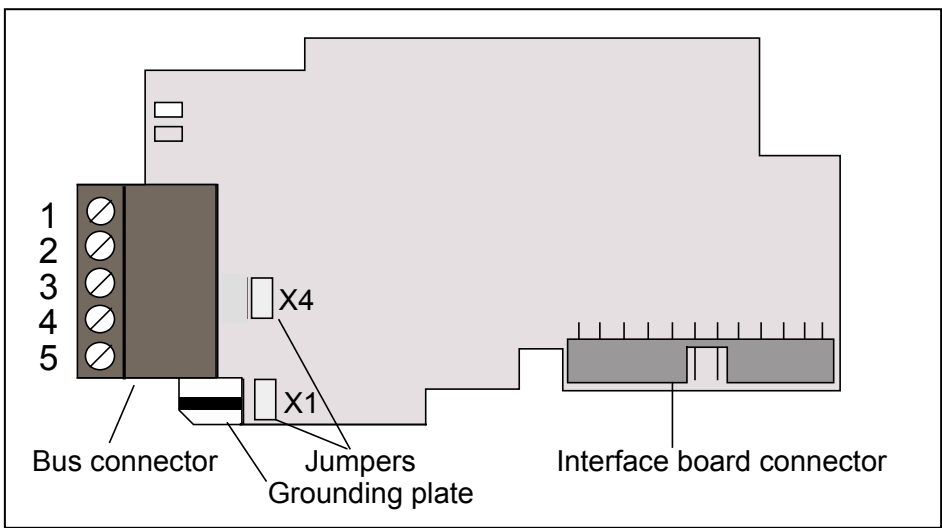

Figure 3-1. Vacon BACnet option board OPT-CJ

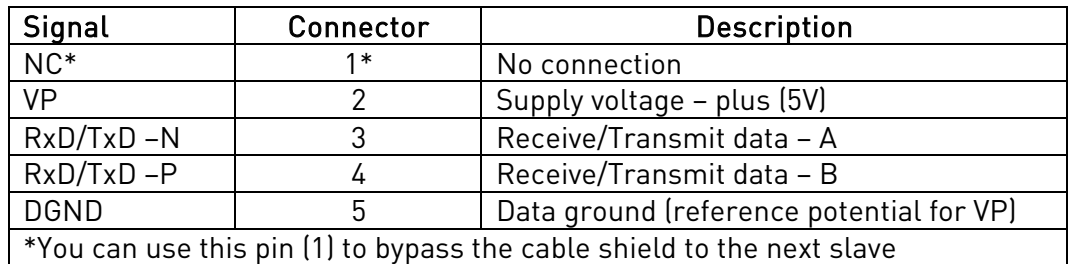

Table 3-1. OPT-CJ bus connector signals

# **4. GROUNDING CABLE SHIELD**

#### <span id="page-6-0"></span>**4.1 Grounding by clamping the cable to the converter frame (recommended)**

This manner of grounding is the most effective and especially recommended when the distances between the devices are relatively short or if the device is the last device on the net.

Note: Normally, the option board has already been installed in slot D or slot E of the control board. It is not necessary to detach the whole board for the grounding of the bus cable shield. Just detach the terminal block.

- **1** Strip about 5 cm of the cable and cut off the grey cable shield. Remember to do this for both bus cables (except for the last device). See pictures below.
- **2** Leave no more than 1 cm of the cable outside the terminal block and strip the data cables at about 0.5 cm to fit in the terminals. See pictures below. Note: Do this for both bus cables.

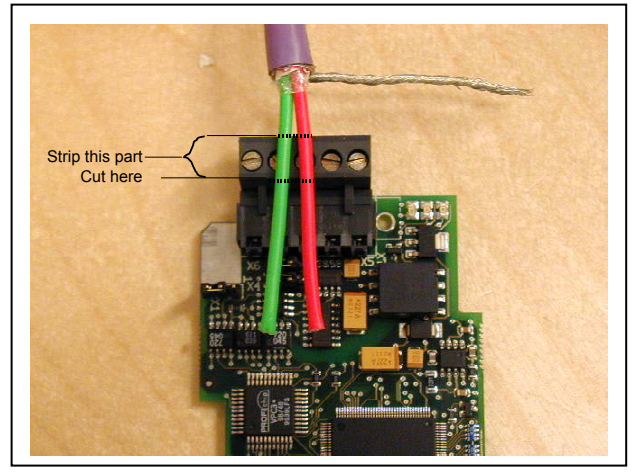

Figure 4-1.

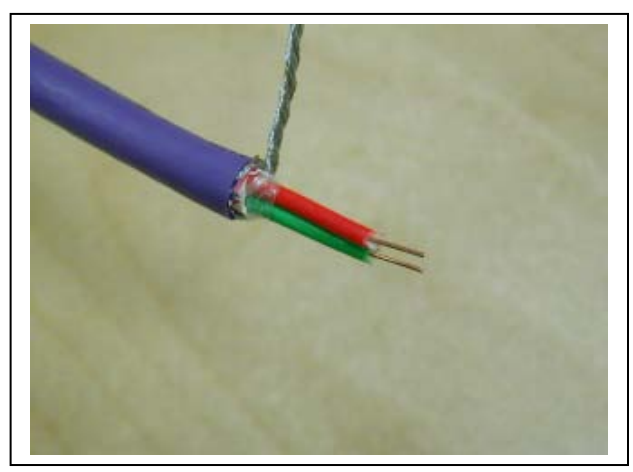

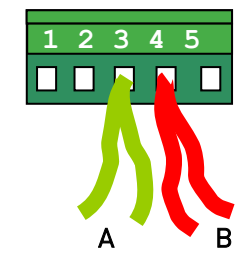

Figure 4-2.

- **3** Insert the data cables of both cables into terminals #3 (Line B) and #4 (Line A).
- **4** Strip the cable at such a distance from the terminal that you can fix it to the frame with the grounding clamp. See pictures below:

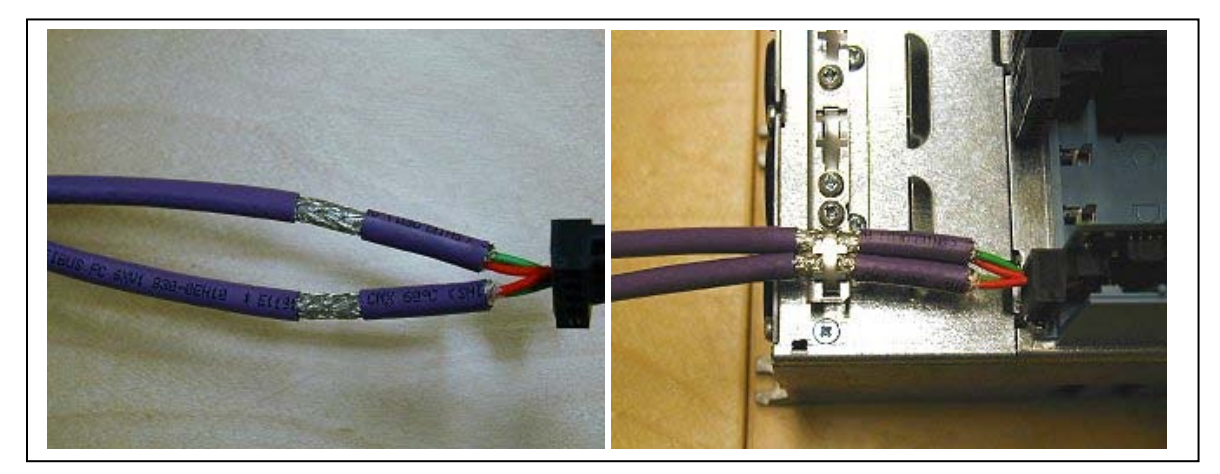

Figure 4-3.

### **4.2 Grounding only one point on the net**

In this manner of grounding, the shield is connected to ground only at the last device on the net in the same way as described in chapter [4.1](#page-6-0). Other devices of the net just pass the shield. We recommend you to use an Abico connector to fit the shields into the terminal.

1. Strip about 5 cm of the cable and cut off the grey cable shield. Remember to do this for both bus cables (except for the last device).

2. Leave no more than 1 cm of the cable outside the terminal block and strip the data cable at about 0.5 cm to fit in the terminals. See [Figure](#page-7-0) 4-4.

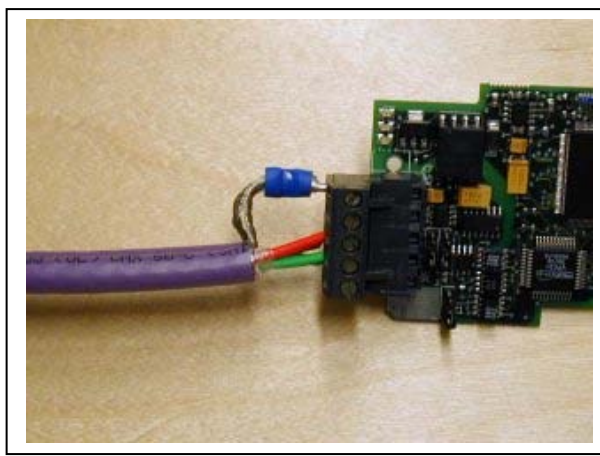

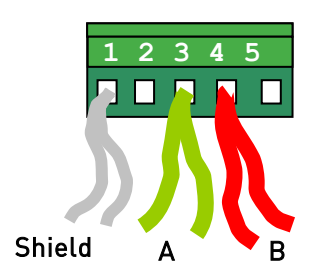

<span id="page-7-0"></span>Figure 4-5.

Note! Do this for both cables.

3. Fix both the cables on the frame with the clamp. See [Figure](#page-8-0) 4-5.

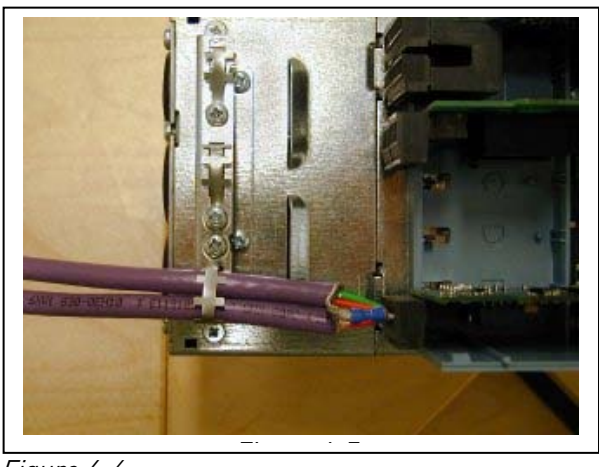

Figure 4-6.

#### <span id="page-8-0"></span>**4.3 Bus terminal resistors**

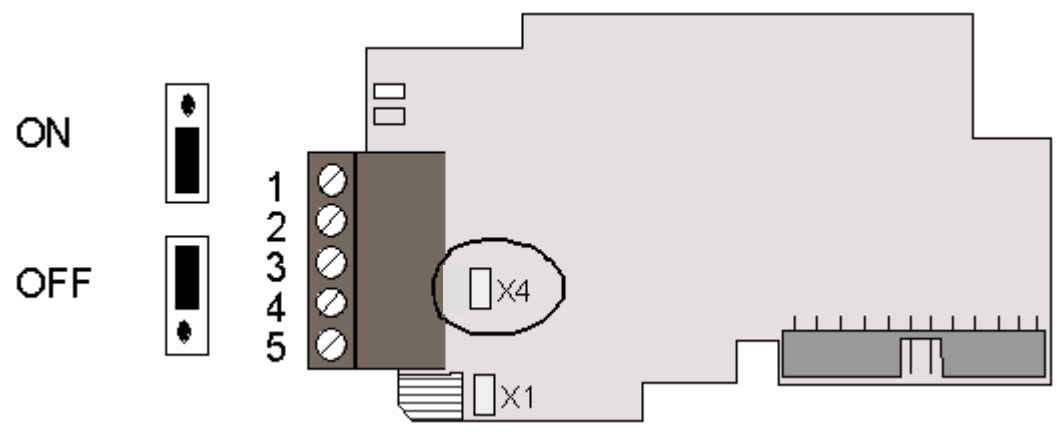

<span id="page-8-1"></span>Figure 4-8. Using jumper X4 to set the bus termination.

If Vacon is the last device of the fieldbus line the bus termination must be set. Use jumper X4 (ON position). See [Figure](#page-8-1) 4-7.

Note: Jumper X1 is only used when D9 type connector is assembled (Not used with BACnet protocol)

### **4.4 Bus Biasing**

Bus biasing is required to ensure faultless communication between devices at RS-485 bus. Bus biasing makes sure that the bus state is at proper potential when no device is transmitting. Without biasing, faulty messages can be detected when the bus is in idle state. RS-485 bus state should be neather +0,200..+7V or –0,200..-7V. Illegal bus state is <200mV..-200mV.

| Number of nodes | Bias resistance |
|-----------------|-----------------|
| $2 - 5$         | 1.8 kohm        |
| $5 - 10$        | 2.7 kohm        |
| $11 - 20$       | 12 kohm         |
| $21 - 30$       | 18 kohm         |
| $31 - 40$       | 27 kohm         |

Table 4-1. Bias resistor size vs number of node

#### **Fail safe biasing in OPT-CJ option board**

Connect resistor biasing resistors between pins #2 and #4 as well as pins #3 and #5 as shown in picture.

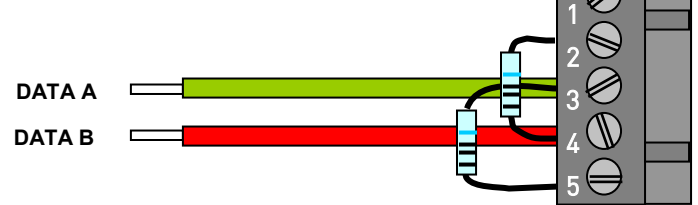

Matters related to this are discussed in the application note Failsafe Biasing of Differential Buses (an-847.pdf) published by National Semiconductor [\(www.national.com](http://www.national.com/)).

### <span id="page-10-0"></span>**5. LED INDICATIONS**

The two LED indications next to the connector show the present statuses of the BACnet board (yellow) and the Fieldbus Module (green).

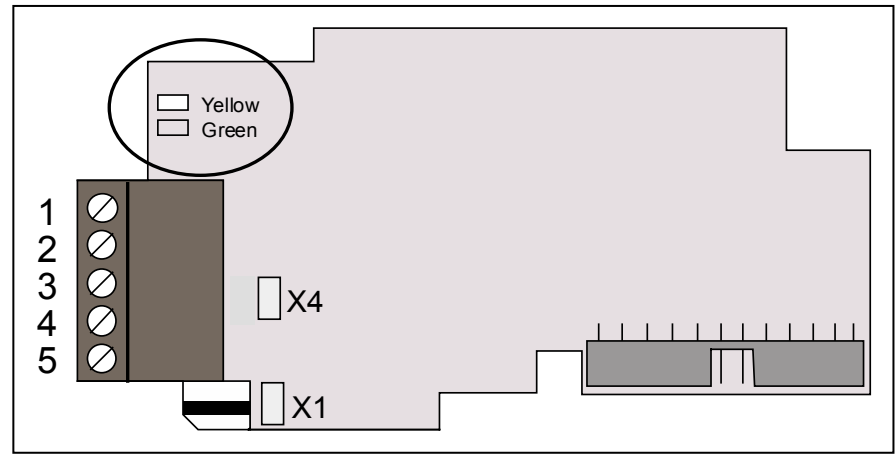

Figure 5-1. LED indications on the BACnet board

#### **BACnet board status LED (BS) YELLOW**

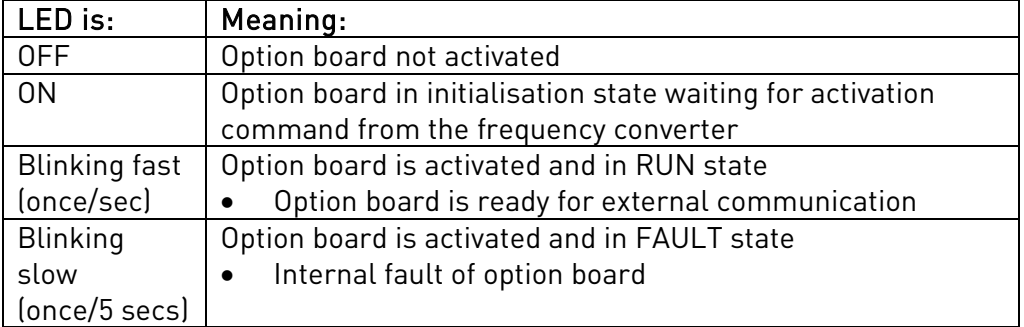

### **Fieldbus status LED (FS) GREEN**

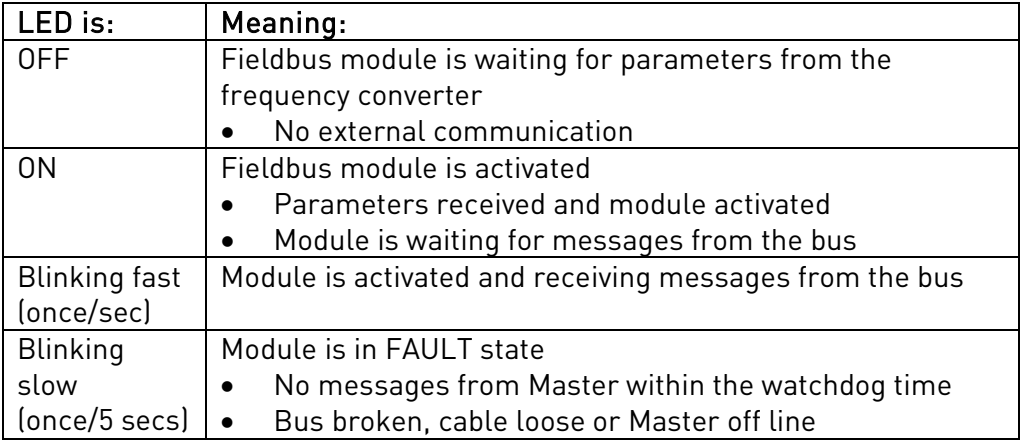

# **6. INSTALLATION OF VACON NX BACNET BOARD**

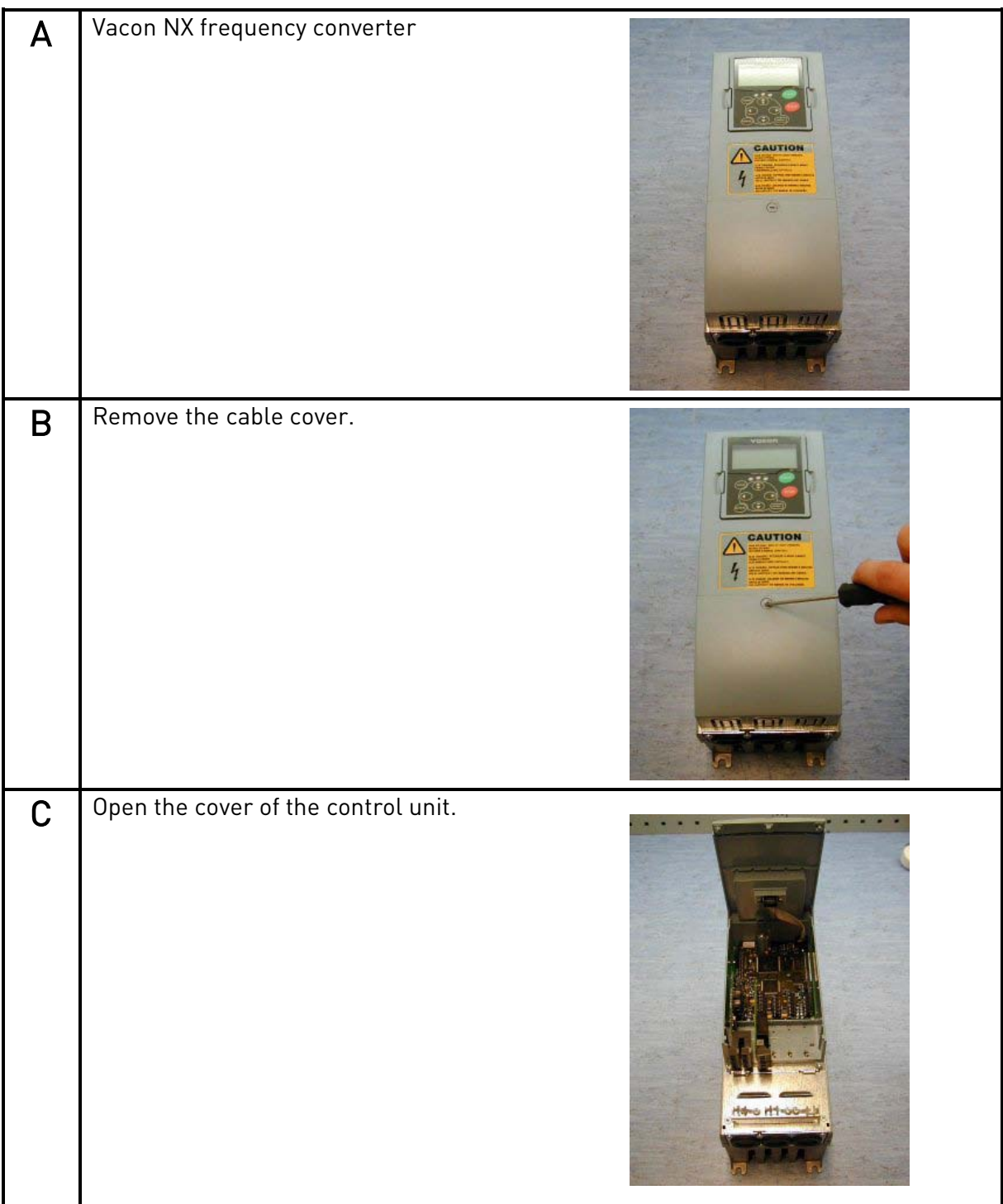

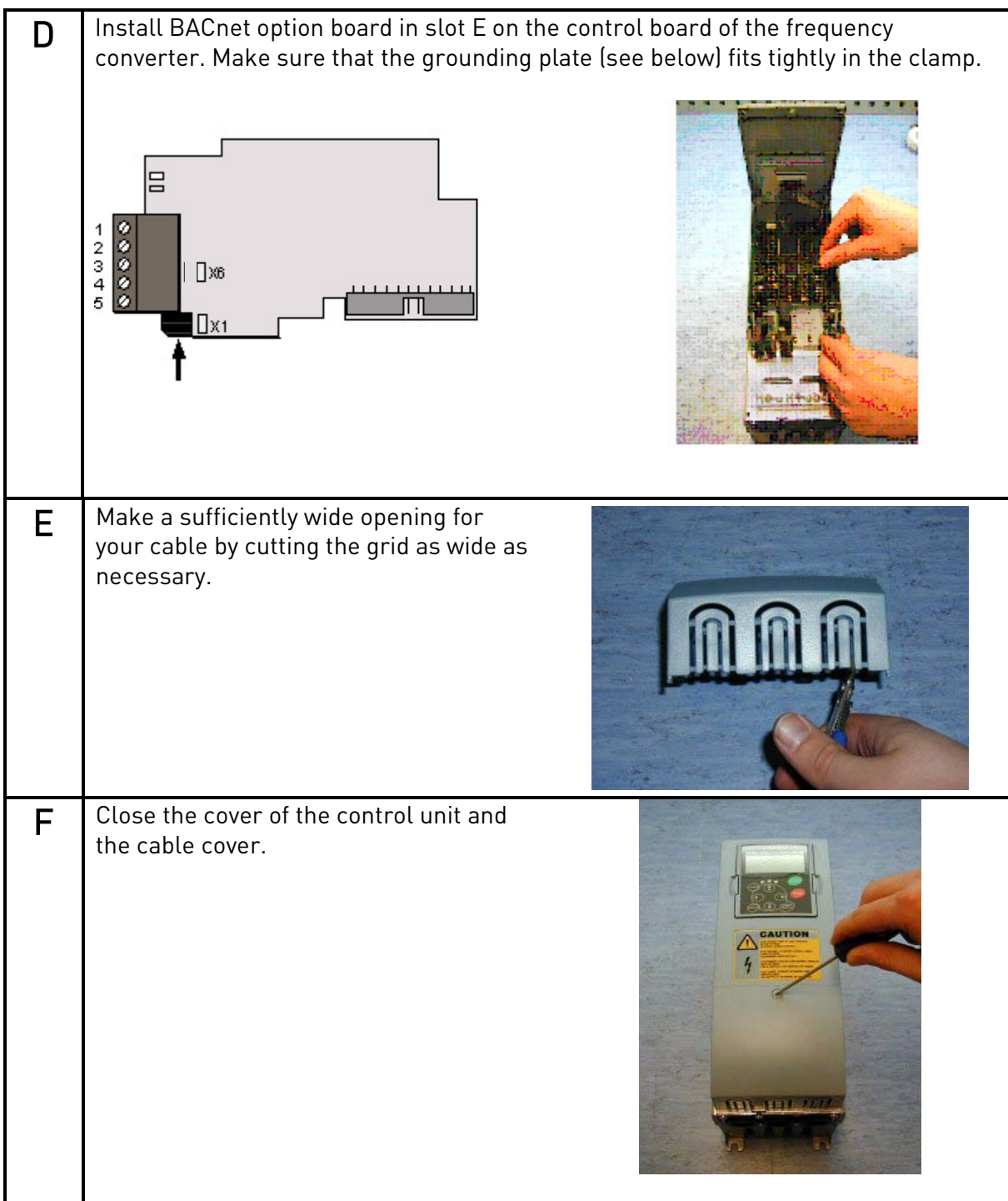

# **7. COMMISSIONING**

READ FIRST CHAPTER 8 'COMMISSIONING' IN VACON NX USER'S MANUAL (Document nr. ud00701, please visit <http://www.vacon.com/Default.aspx?id=450403&FileView=462792>).

Note! You must select Fieldbus as the active control place, if you wish to control the frequency converter through fieldbus. See Vacon NX User's Manual, Chapter 7.3.3.1.

#### **7.1 Fieldbus board parameters**

The Vacon BACnet board is commissioned with the control keypad by giving values to appropriate parameters in menu M7 (for locating the expander board menu see Vacon NX User's Manual, Chapter 7).

#### **7.2 Expander board menu (M7)**

The *Expander board menu* makes it possible for the user 1) to see what expander boards are connected to the control board and 2) to reach and edit the parameters associated with the expander board.

Enter the following menu level (G#) with the *Menu button right*. At this level, you can browse through slots A to E with the *Browser buttons* to see what expander boards are connected. On the lowermost line of the display you also see the number of parameter groups associated with the board.

If you still press the *Menu button right* once you will reach the parameter group level where there are two groups: Editable parameters and Monitored values. A further press on the *Menu button right* takes you to either of these groups.

### **7.3 BACnet parameters**

To commission the RS-485 board, enter the level P7.5.1.# from the *Parameters* group (G7.5.1). Give desired values to all RS-485 parameters (see [Figure](#page-13-0) 7-1 and [Table](#page-14-0) 7-1).

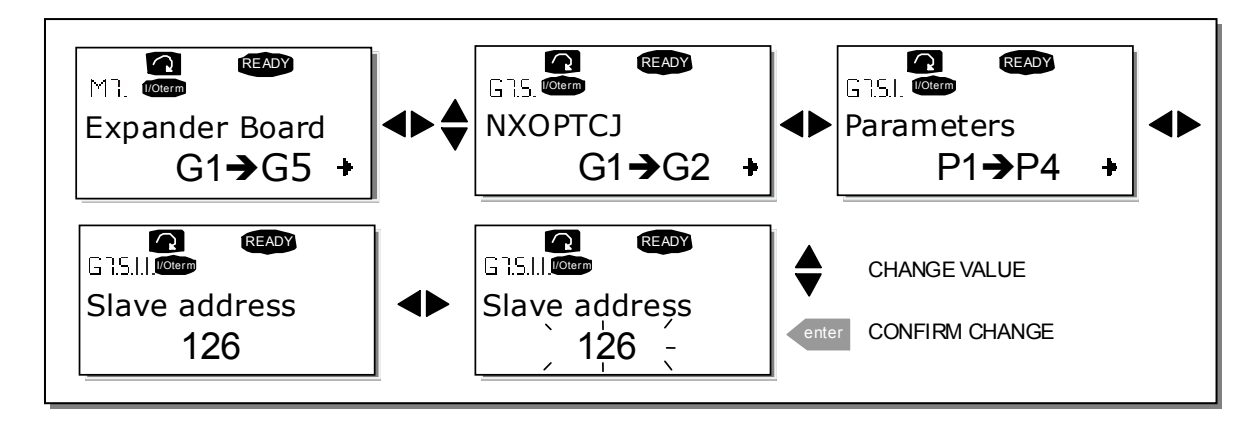

<span id="page-13-0"></span>Figure 7-1. Changing the BACnet board commissioning parameter values

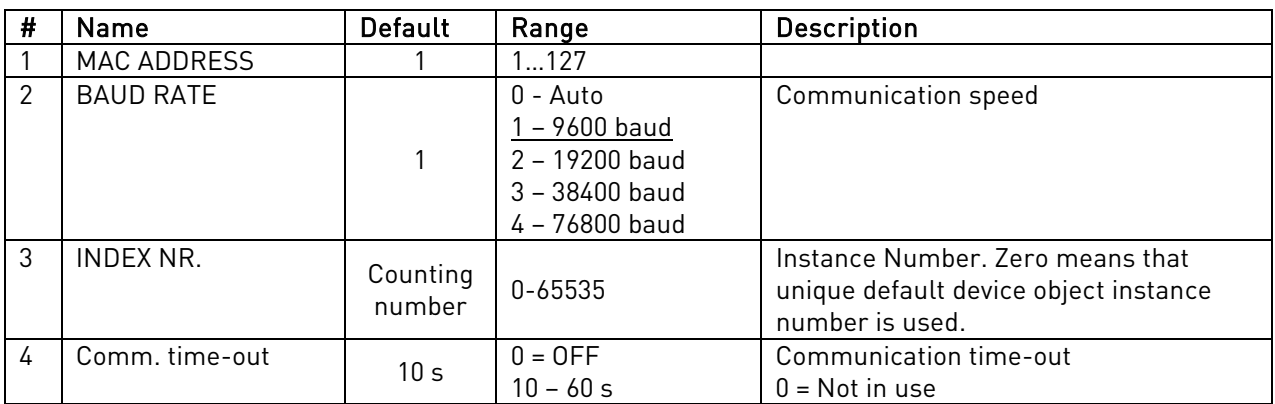

<span id="page-14-0"></span>Table 7-1. BACnet option board parameters

### **7.3.1 MS/TP MAC address (P7.x.1.1)**

The parameters of every device must be set before connecting to the bus. Especially the parameters MAC Address and Baud Rate must be the same as in the master configuration. The first parameter, MAC (Medium Access Control) address, must be unique on the network to which it is connected. The same MAC address may be used on a device on another network within the internetwork.

Addresses 128-254 are reserved for slaves. Addresses 1-127 are valid for both masters and slaves. The portion of the address space that is actually used for masters in a particular installation is determined by the value of the Max\_Master property of the Device object. It is recommended that MAC address 0 be reserved for use by the MS/TP router and 255 is reserved for broadcasts.

#### **7.3.2 Baud rate (P7.x.1.2)**

Select the communication speed for the network. Default value is 9600 baud. 0 (– Auto) means that automatic baud rate detection is used. The used Baudrate is shown in monitor menu.

#### **7.3.3 Instance number (P7.x.1.3)**

The Device Object's Instance number must be unique across the entire BACnet internetwork because it is used to uniquely identify the BACnet devices. It may be used to conveniently identify the BACnet device from other devices during installation. If 0 (default) is selected, the Device Instance number is read from Drive. This unique number is then shown in Monitor menu. If any other value than zero is selected, the value is used as Device Object's Instance number. The actual value is shown in monitor menu.

#### **7.3.4 Communication time-out**

BACnet board initiates a communication error if the communication is broken for as long as defined by the parameter Communication time-out. Communication time-out is disabled when the parameter is given the value 0. The step for setting the time-out time is 10 seconds.

### **7.3.5 Communication status (V7.x.2.1)**

To see the present status of the RS-485 fieldbus, enter the Comm. Status page from Monitor menu (G7.5.2). See [Table](#page-15-0) 7-2 and [Table](#page-15-0) 7-2 below.

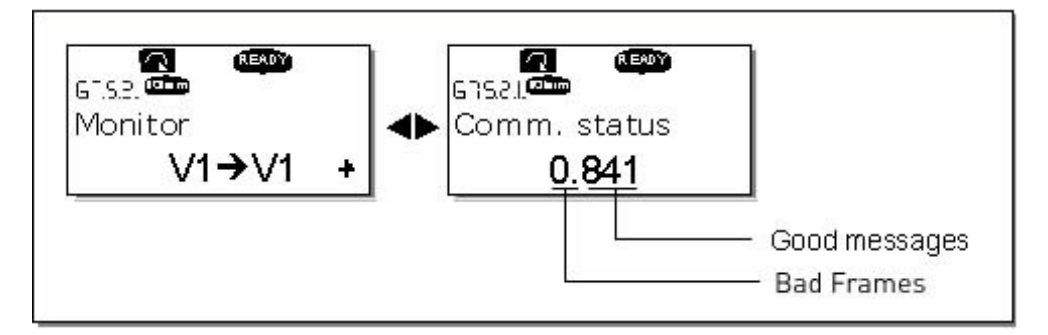

Figure 7-2. Communication status

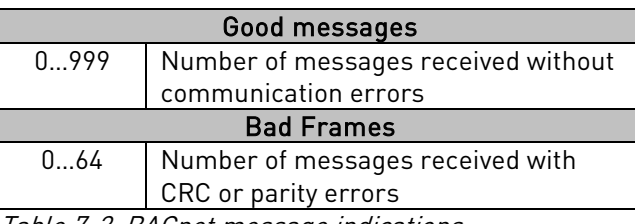

Table 7-2. BACnet message indications

### <span id="page-15-0"></span>**7.3.6 Baud Rate (V7.x.2.2)**

Shows the actual baud rate.

# **7.3.7 Fault (V7.x.2.3)**

Shows BACnet fault codes. See [Table](#page-23-0) 8-3 from Chapter [8.](#page-22-0)

#### **7.3.8 Index Nr. (V7.x.2.4)**

Shows the Device Object's Instance number.

7

#### **7.4 ANNEX - PROTOCOL IMPLEMENTATION CONFORMANCE STATEMENT (NORMATIVE)**

(This annex is part of this Standard and is required for its use.)

#### BACnet Protocol Implementation Conformance Statement

Date: May 31, 2005 Vendor Name: Vacon Product Name: Vacon Drive – xxx (xxx = MAC ID) Product Model Number: OPTCJ Applications Software Version: 10522 Firmware Revision: 1 BACnet Protocol Revision: 4

Product Description: BACnet Option board is designed for Vacon NX family devices.

### BACnet Standardized Device Profile (Annex L):

BACnet Application Specific Controller (B-ASC)

List all BACnet Interoperability Building Blocks Supported (Annex K): DS-RP-B, DS-WP-B, DM-DDB-B, DM-DOB-B.

#### Segmentation Capability:

 Segmented requests supported Window Size Segmented responses supported Window Size

### Standard Object Types Supported:

An object type is supported if it may be present in the device. For each standard Object Type supported provide the following data:

1) Whether objects of this type are dynamically creatable using the CreateObject service

2) Whether objects of this type are dynamically deletable using the DeleteObject service

3) List of the optional properties supported

4) List of all properties that are writable where not otherwise required by this standard

5) List of proprietary properties and for each its property identifier, datatype, and meaning

6) List of any property range restrictions

#### Data Link Layer Options:

MS/TP master (Clause 9), baud rate(s): 9600, 19200, 34800, 76800 (supports autobaud detection)

### Device Address Binding:

Is static device binding supported? (This is currently necessary for two-way communication with  $MS/TP$  slaves and certain other devices.)  $\Box$  Yes  $\Box$  No

#### Networking Options:

□ Router, Clause 6 - List all routing configurations, e.g., ARCNET-Ethernet, Ethernet-MS/TP, etc. Annex H, BACnet Tunneling Router over IP BACnet/IP Broadcast Management Device (BBMD)

# Does the BBMD support registrations by Foreign Devices?  $\Box$  Yes  $\Box$  No

#### Character Sets Supported:

Indicating support for multiple character sets does not imply that they can all be supported simultaneously.

■ ANSI X3.4  $\Box$  IBM<sup>™</sup>/Microsoft<sup>™</sup> DBCS  $\Box$  ISO 8859-1 ISO 10646 (UCS-2) ISO 10646 (UCS-4) JIS C 6226

If this product is a communication gateway, describe the types of non-BACnet equipment/networks(s) that the gateway supports.

# **7.5 Object Map**

Object types and properties supported:

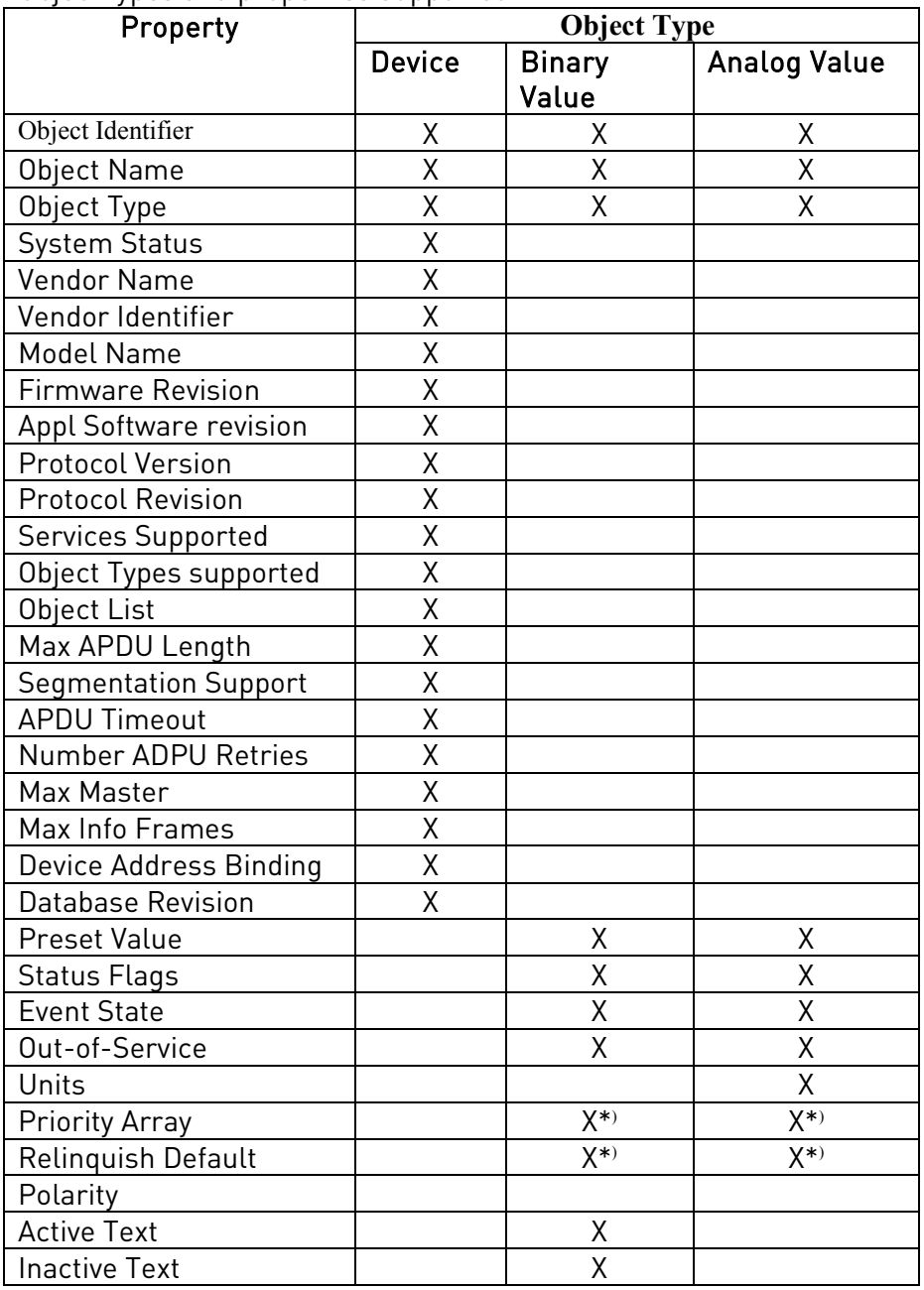

Figure 7-3. Object types and properties supported:

\*Only with commandable values

7

# **7.5.1 Binary Value Object**

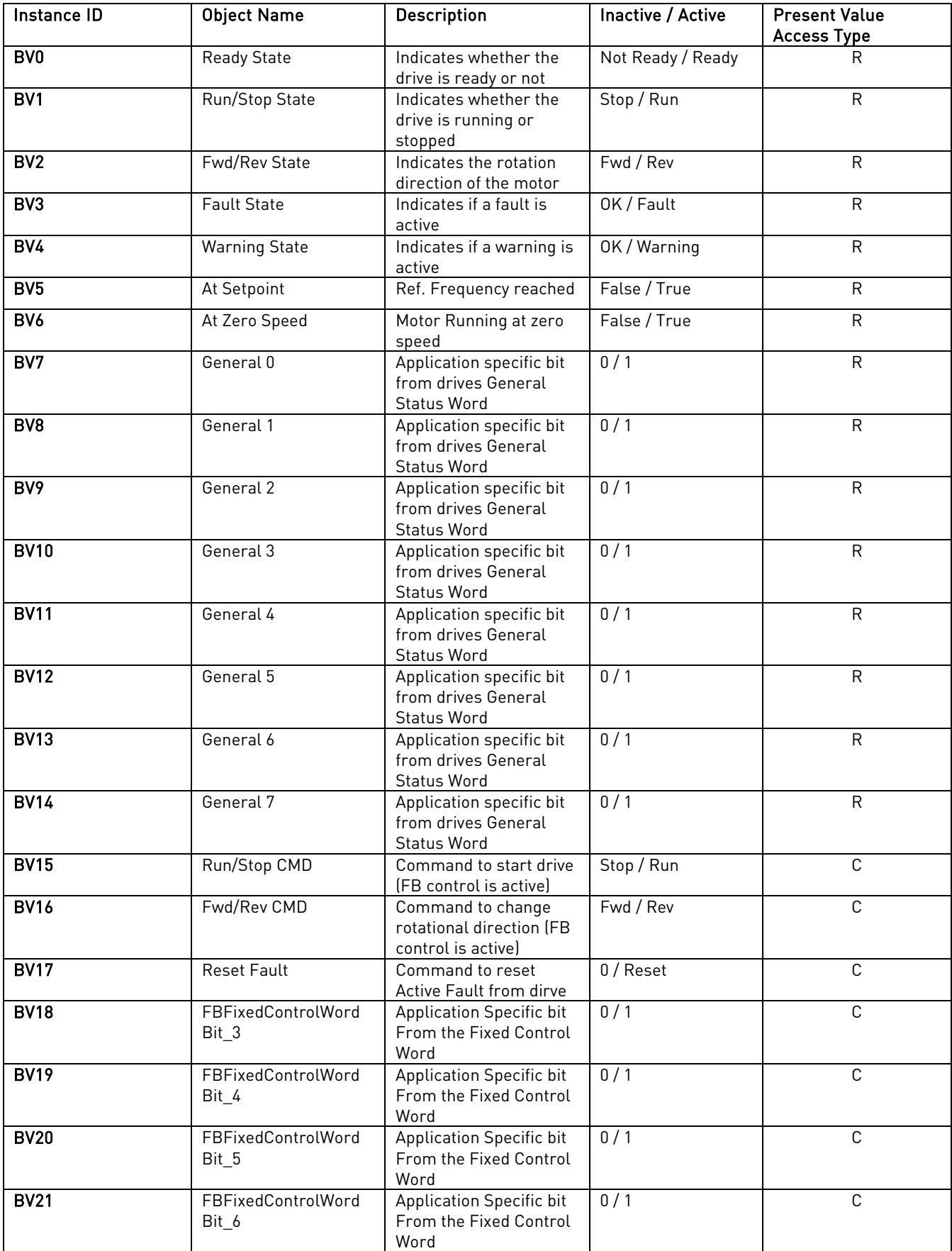

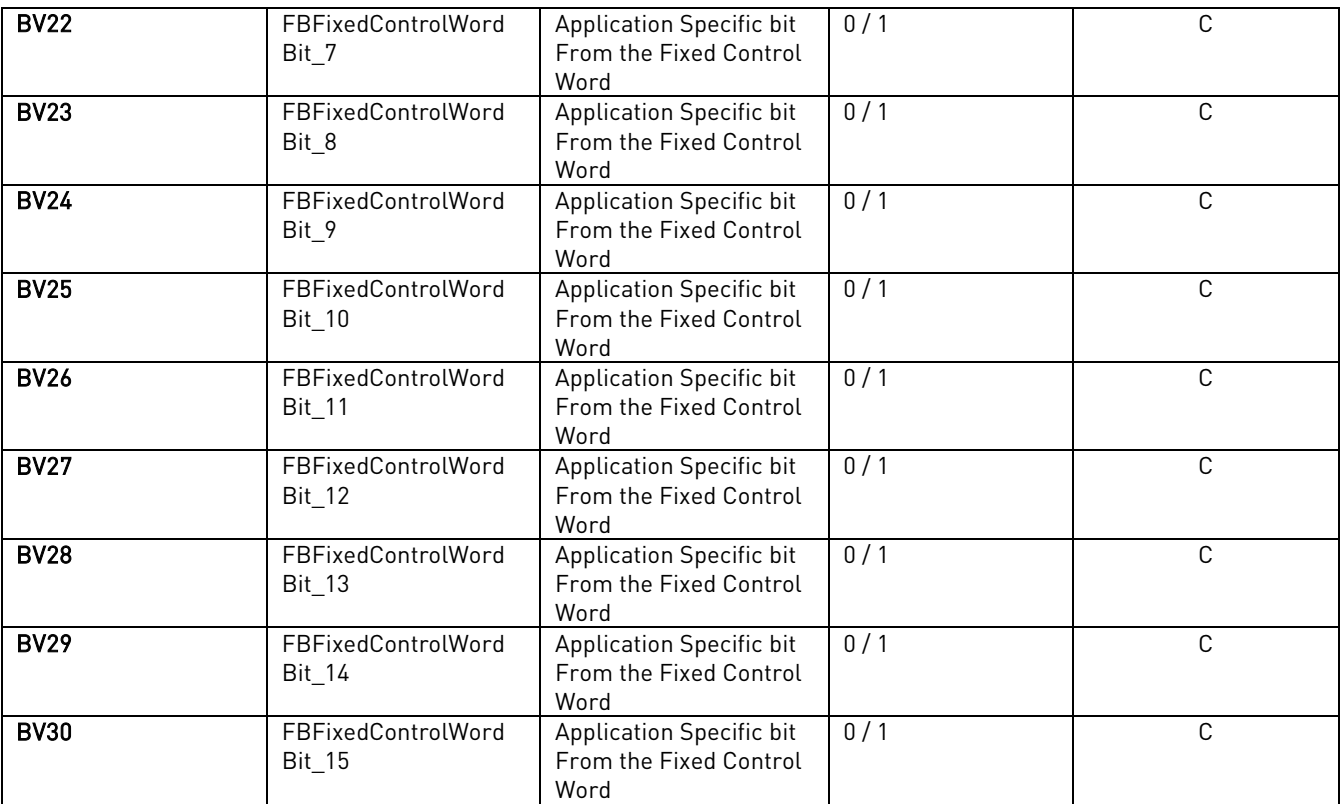

NOTE: For Present Value Access Types, R = Read-only, W = Writeable, C = Commandable. Commandable values support priority arrays & relinquish defaults.

# **7.5.2 Analog Value Object**

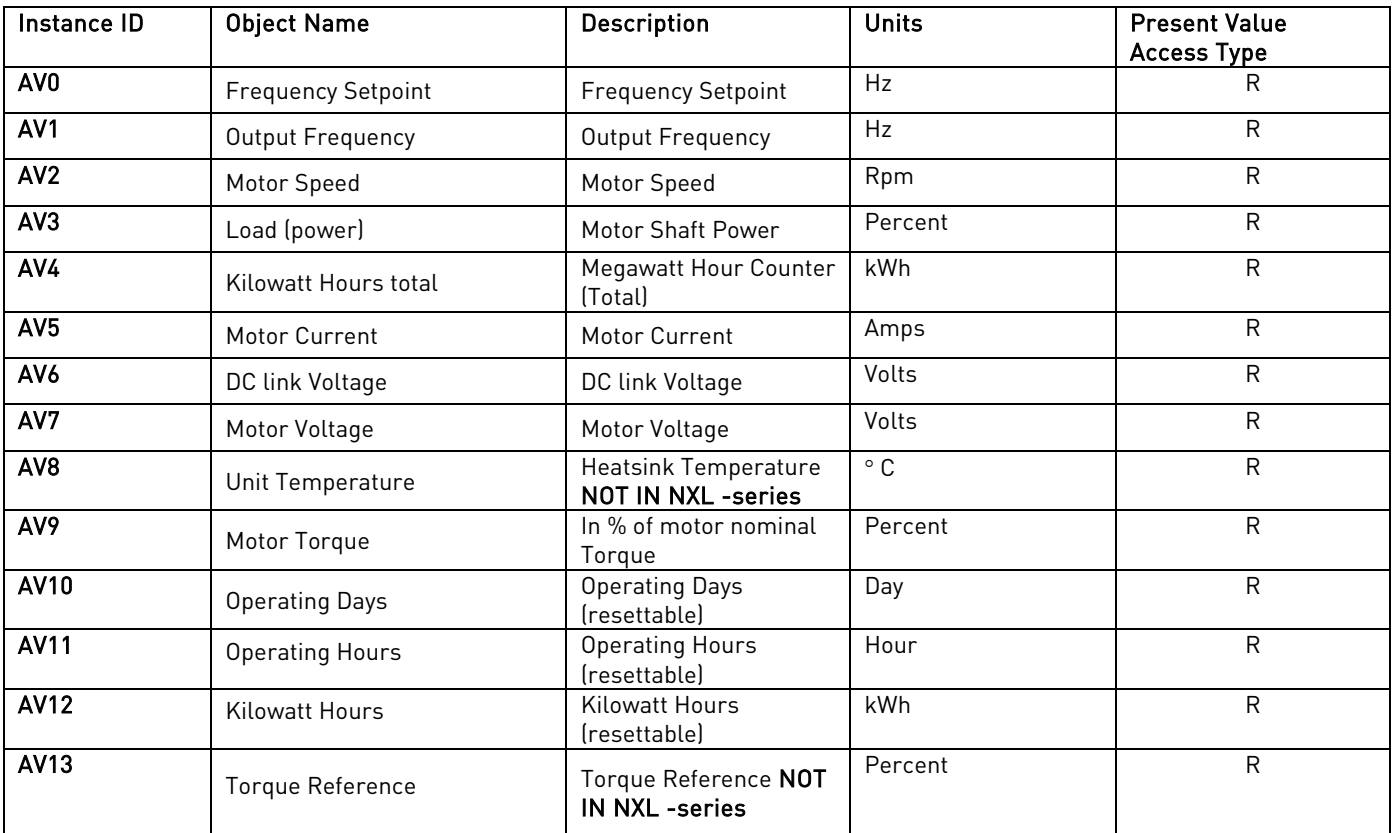

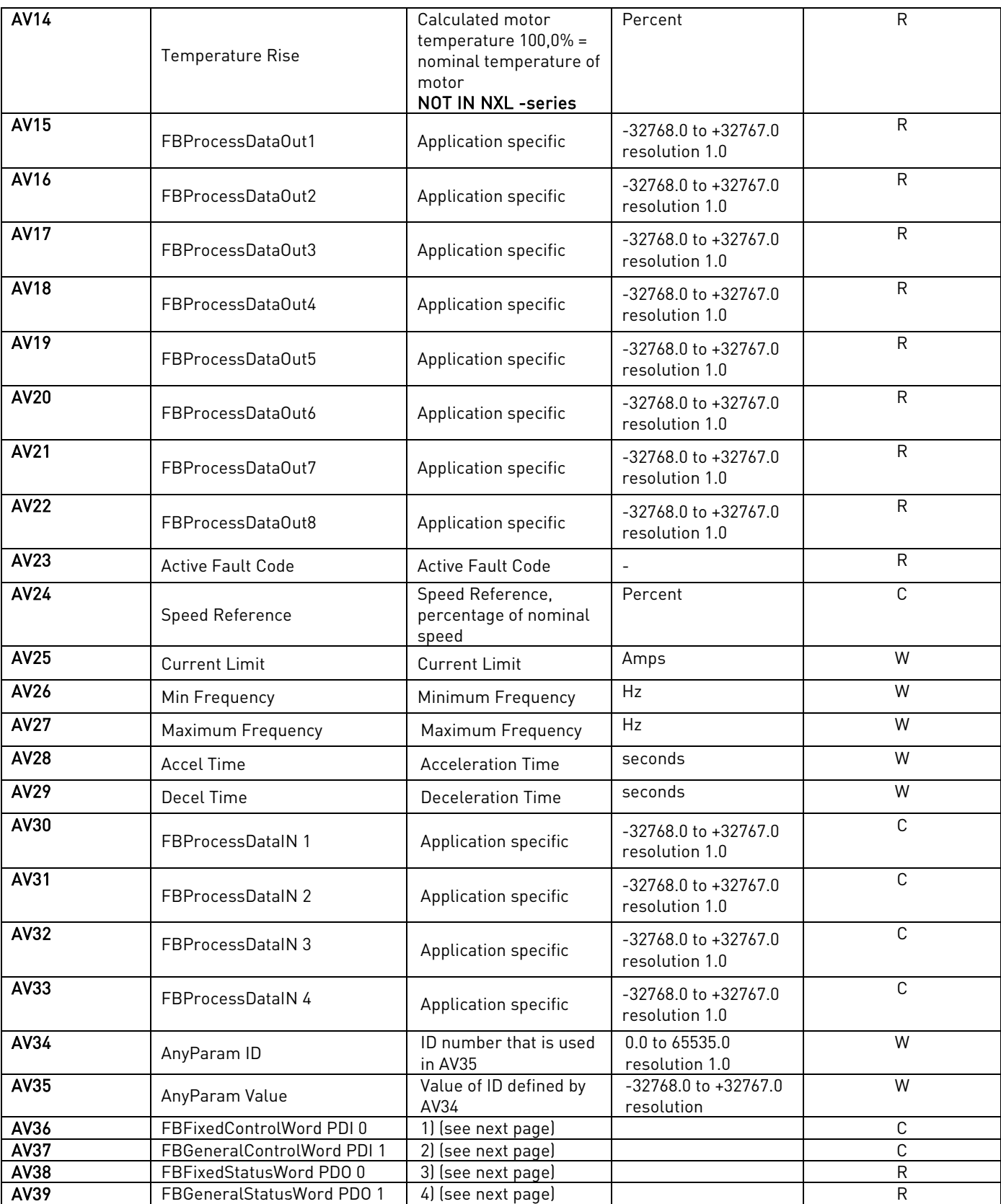

NOTE: For Present Value Access Types, R = Read-only, W = Writeable, C = Commandable. Commandable values support priority arrays & relinquish defaults.

<span id="page-22-0"></span>Note: These Analog Value objects are introduced in BACnet SW version: OPTCJ\_10522V009.vcn

1) FBFixedControlWord PDI 0, bit encoding (All-in-One Applications)

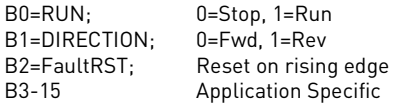

2) FBGeneralControlWord PDI 1, bit encoding

Application Specific

3) FBFixedStatusWord (MCStatus) PDO 0, bit encoding

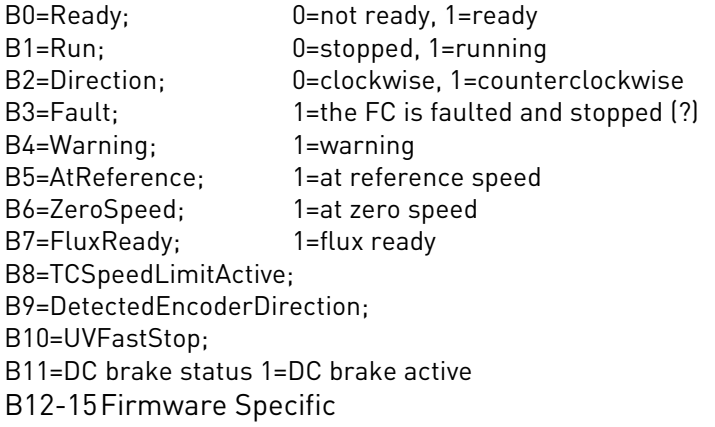

- \* Not all the bits are supported in every application
- 4) FBGeneralStatusWord PDO 1, bit encoding

Application Specific

# **8. FAULT TRACKING**

The table below presents the faults related to the BACnet option board. For more information, see also Vacon NX User's Manual, Chapter 9.

The BACnet option board status LEDs have been described in more detail in Chapter [5.](#page-10-0)

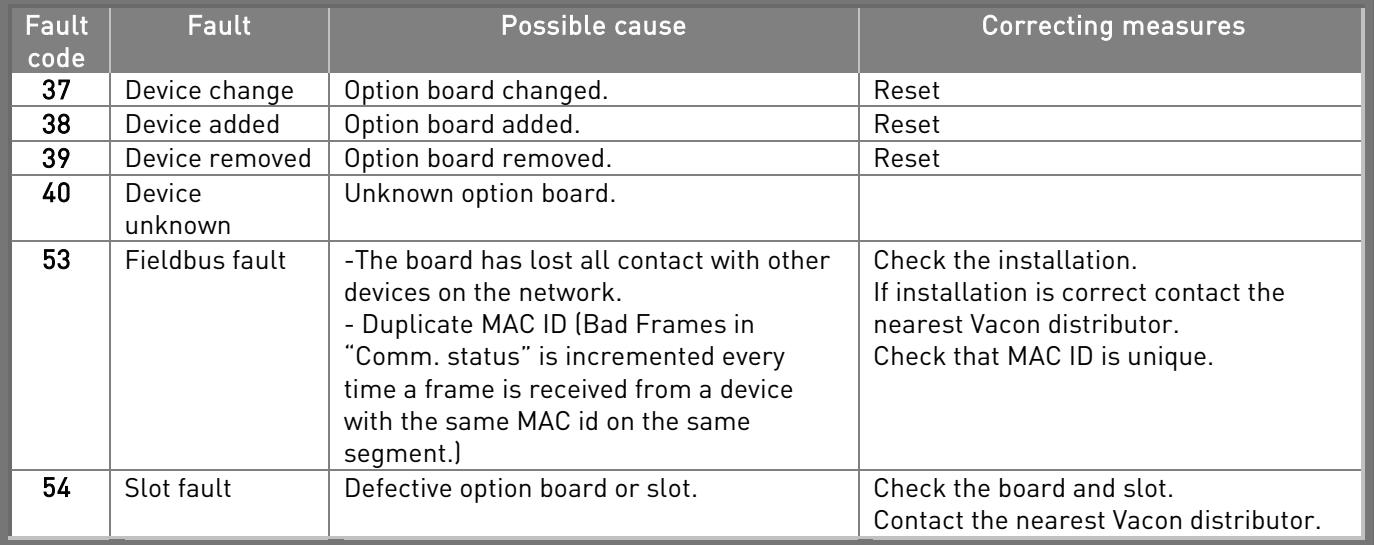

Table 8-1. RS-485 option board faults

You can define with parameters how the frequency converter shall react to certain faults:

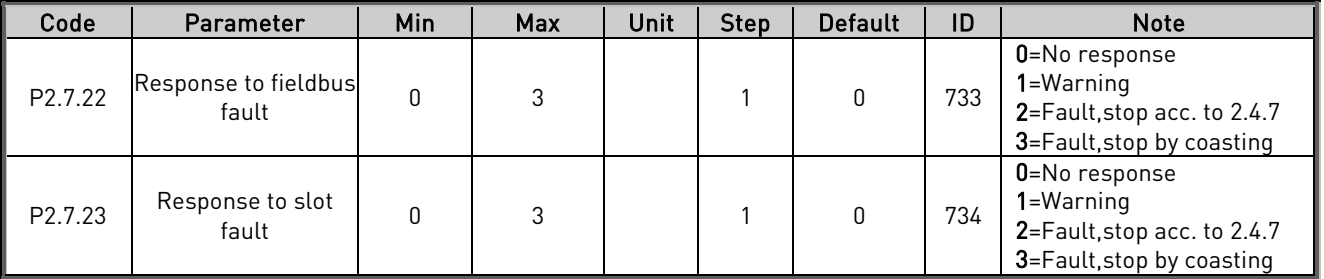

Table 8-2. Frequency converter responses to faults

These BACnet Specific fault codes can be read from panel V7.x.2.3 (x is the used, D=4, E=5).

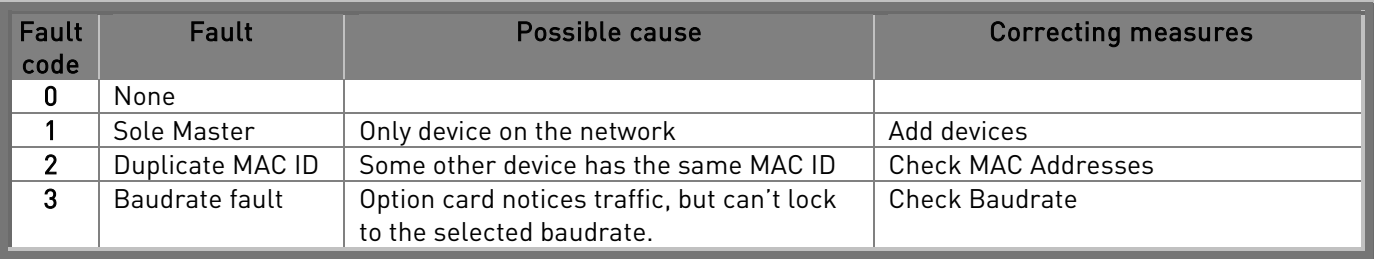

<span id="page-23-0"></span>Table 8-3. BACnet specific faults

The MSTP- and BACnet-stack on the option board uses files from BACnetSim, a GPL'd project on SourceForge. The licence for BACnetSim is GPL with a special exception that allows linking without requiring the rest of the code to be GPL'd. The source code for the GPL'd parts can be downloaded from SourceForge.

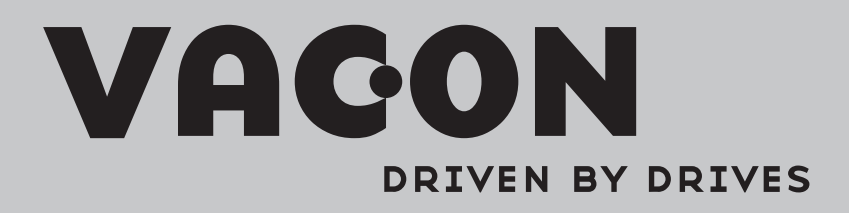

Find your nearest Vacon office on the Internet at:

www.vacon.com

Manual authoring: documentation@vacon.com

Vacon Plc. Runsorintie 7 65380 Vaasa Finland

Subject to change without prior notice © 2012 Vacon Plc.

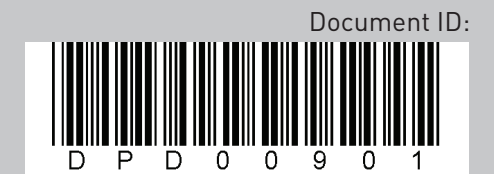

Rev. A